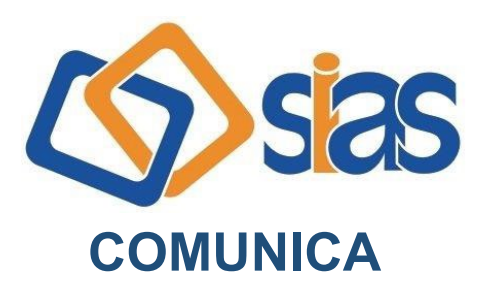

## **EDIÇÃO Nº 16 - MARÇO/2024**

## **COMPROVANTE DE PAGAMENTOS MAPMA**

Os beneficiários do Grupo Mapma têm à sua disposição no site da Administradora os serviços on-line, entre eles a emissão 2ª via de boleto dentro do vencimento, demonstrativo de coparticipações e declaração para Imposto de Renda. Para isso, deverão realizar o seguinte passo a passo:

- 1) Acesse o site [https://mapma.com.br/.](https://mapma.com.br/)
- 2) Na parte superior, clique em "Já sou Cliente".

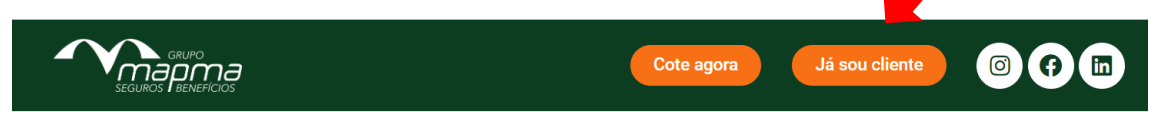

3) Insira no campo "Login" o CPF do titular (somente os números);

4) Insira no campo " Senha" a numeração da carteirinha do titular (Digite sem os zeros iniciais para beneficiários Unimed-Rio);

5) Selecione a opção de "Demonstrativo de Imposto de Renda" na coluna à esquerda e, em seguida, selecione o ano de referência.

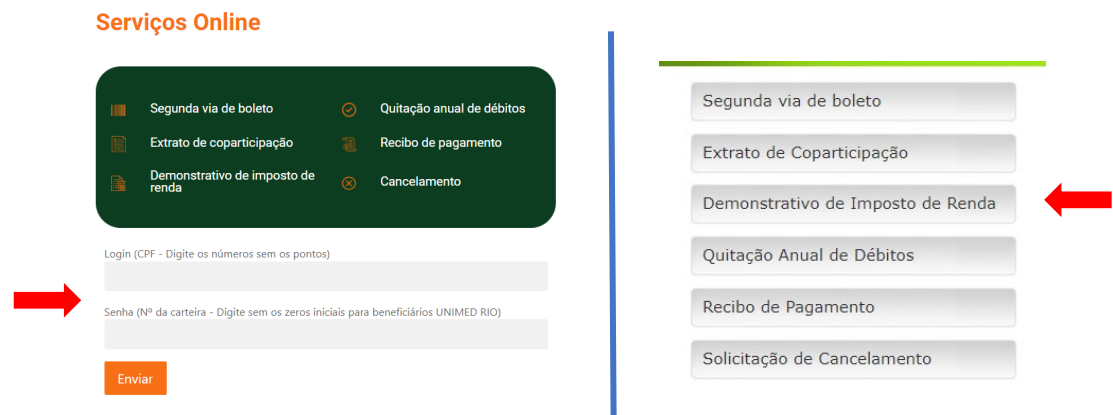

A Central de Atendimento da SIAS permanece à disposição para maiores esclarecimentos.

## **RJ, 11 de março de 2024 DIRETORIA EXECUTIVA**

**Central de Atendimento SIAS De segunda a sexta, das 10 às 16 horas Rua do Carmo, 11, 6º andar – Centro – Rio de Janeiro – CEP.: 20011-020 www.sias.org.br – CONTATO Facebook e Instagram: @siasprevidencia Whatsapp: (21) 97459-7918**